## **Bezahlen | Zahlungen | Kunde**

<span id="page-0-0"></span>Über diesen Dialog kann eine Zahlung gebucht oder storniert werden.

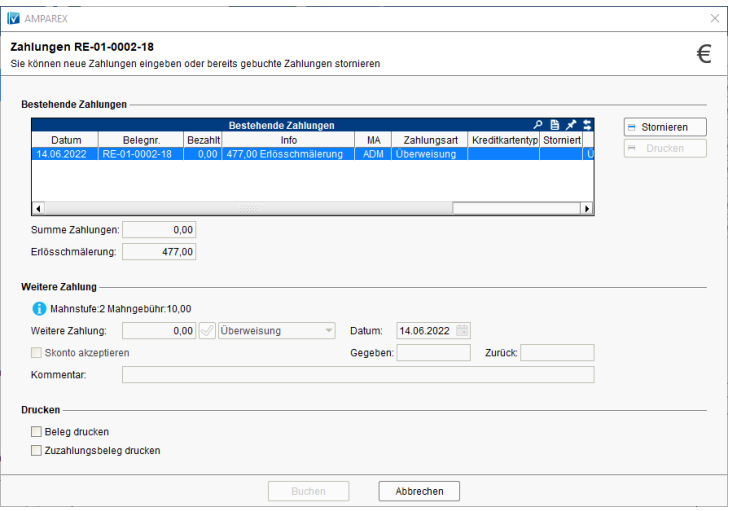

## E-Learnings

[Rechnungen | Kunde](https://manual.amparex.com/display/HAN/Rechnungen+%7C+Kunde)

## Maskenbeschreibung

#### **Bestehende Zahlungen**

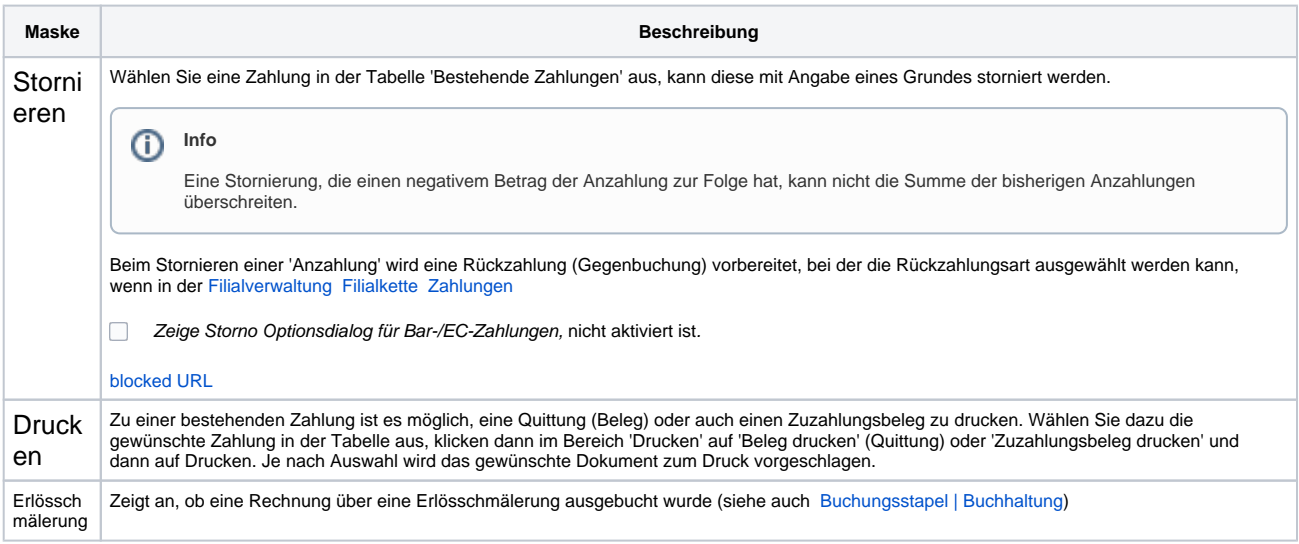

#### **Weiter Zahlung**

**Maske Beschreibung**

# **Bezahlen | Zahlungen | Kunde**

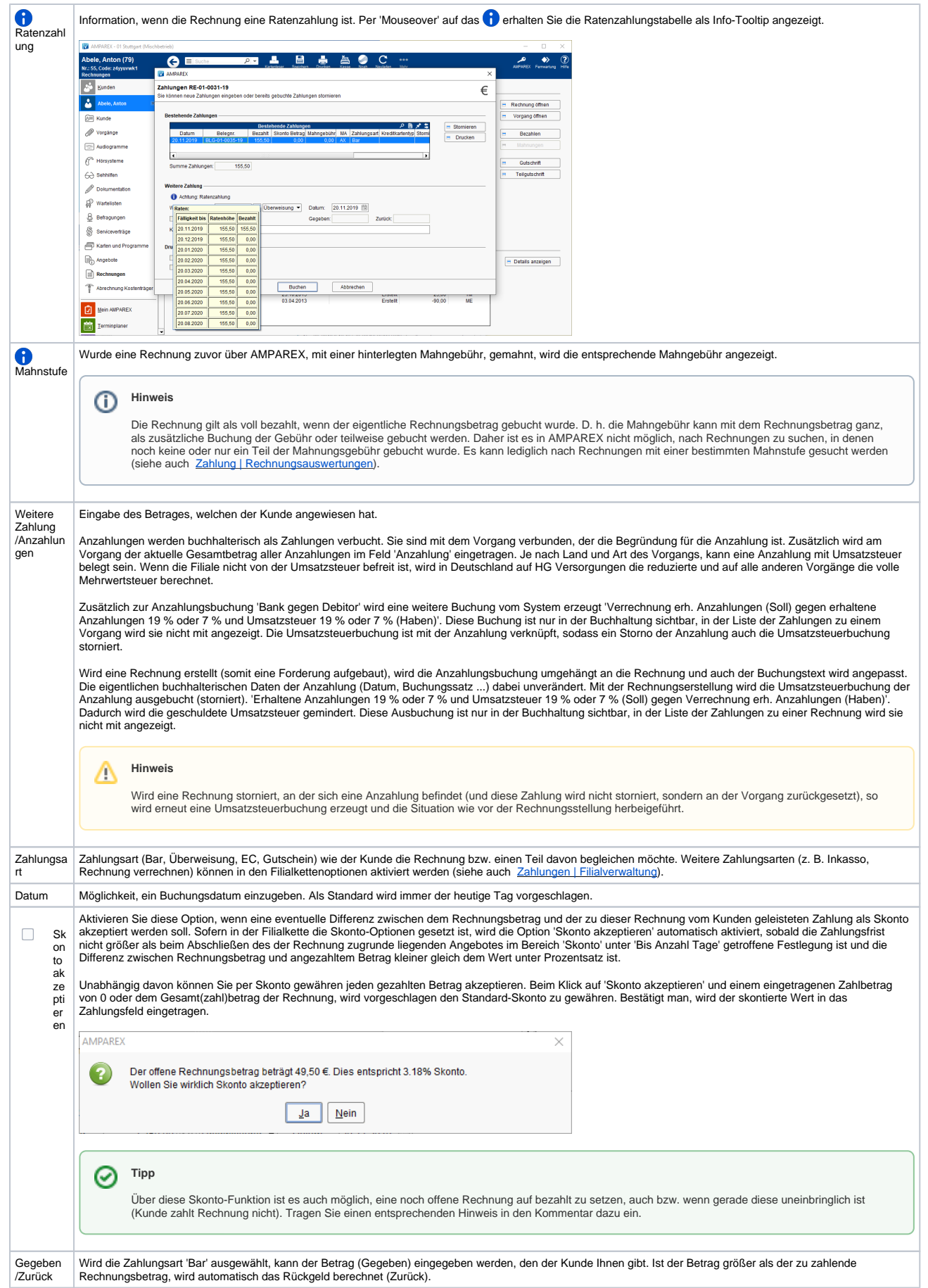

## **Bezahlen | Zahlungen | Kunde**

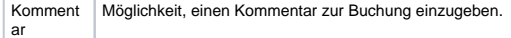

#### **Drucken**

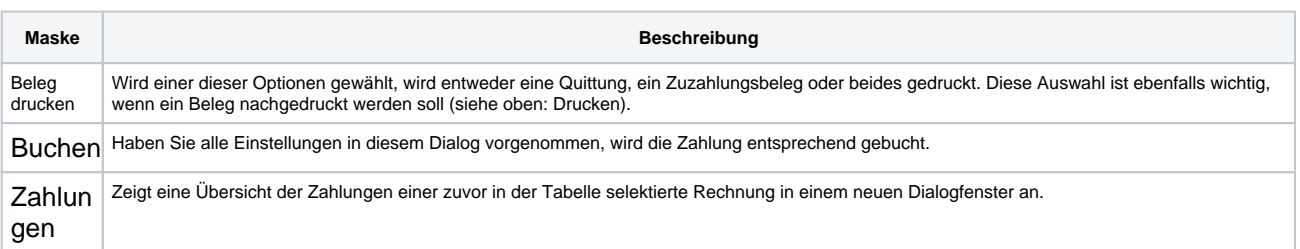

### Siehe auch ...

- [Mahnungen vorbereiten | Arbeitsablauf](https://manual.amparex.com/display/HAN/Mahnungen+vorbereiten+%7C+Arbeitsablauf)
- [Rechnungswesen | Filialverwaltung](https://manual.amparex.com/display/HAN/Rechnungswesen+%7C+Filialverwaltung)
- [Individueller Text einer Mahnung | Lösung](https://manual.amparex.com/pages/viewpage.action?pageId=6652417)
- [Mahnungen | Rechnungswesen](https://manual.amparex.com/display/HAN/Mahnungen+%7C+Rechnungswesen)
- [Kunden nicht mehr mahnen | Lösung](https://manual.amparex.com/pages/viewpage.action?pageId=6652415)
- [Bezahlen | Zahlungen | Kunde](#page-0-0)
- [Rechnungen | Auswertungen](https://manual.amparex.com/display/HAN/Rechnungen+%7C+Auswertungen)
- [Rechnung verrechnen | Arbeitsablauf](https://manual.amparex.com/display/HAN/Rechnung+verrechnen+%7C+Arbeitsablauf)